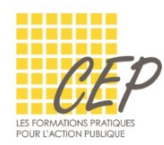

# FICHE 6 - GROUPER ET DISSOCIER LES DONNÉES

Si vous disposez d'une liste de données que vous souhaitez regrouper et synthétiser, vous pouvez créer un plan comportant jusqu'à huit niveaux. Un plan vous permet d'afficher rapidement les lignes ou les colonnes de synthèse ou de révéler les détails de chaque groupe. Vous pouvez créer un plan de lignes et ou un plan de colonnes.

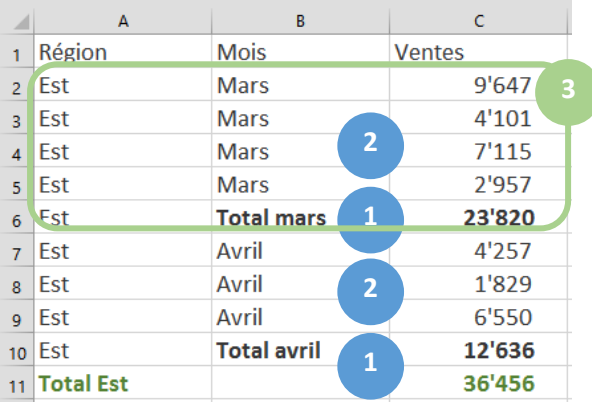

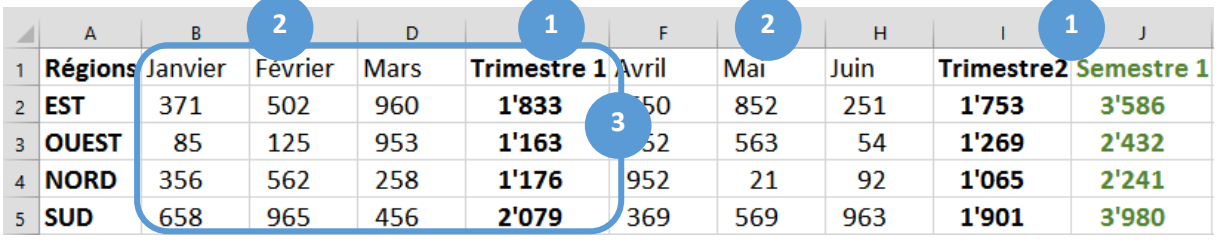

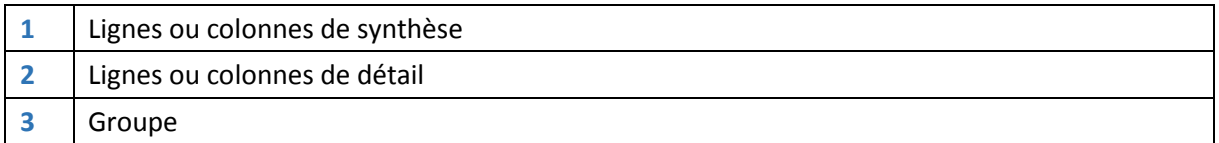

## GROUPER LES LIGNES OU LES COLONNES

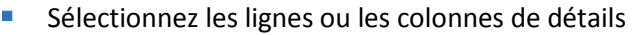

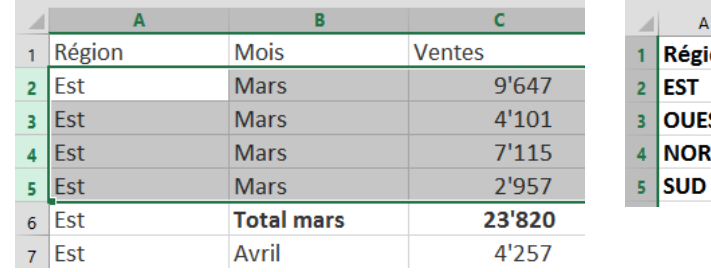

| А                      | в   |         | D           |                           | F   |
|------------------------|-----|---------|-------------|---------------------------|-----|
| <b>Régions</b> Janvier |     | Février | <b>Mars</b> | <b> Trimestre 1 Avril</b> |     |
| EST                    | 371 | 502     | 960         | 1'833                     | 650 |
| <b>OUEST</b>           | 85  | 125     | 953         | 1'163                     | 652 |
| <b>NORD</b>            | 356 | 562     | 258         | 1'176                     | 952 |
| SUD                    | 658 | 965     | 456         | 2'079                     | 369 |

Sélectionnez l'onglet Données > Groupe Plan, Bouton Grouper

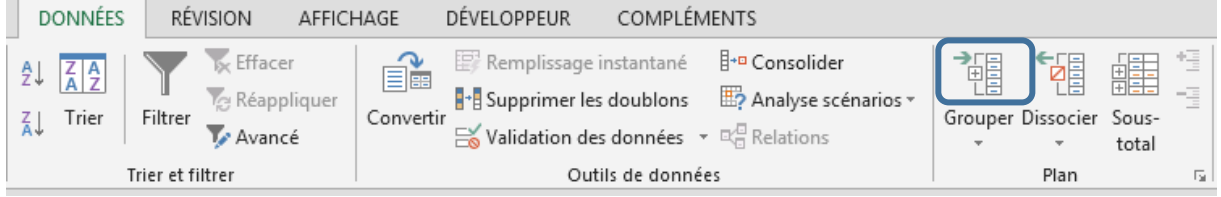

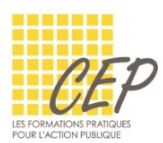

 Pour spécifiez si les lignes ou colonnes de synthèse sont situées avant les lignes ou colonnes de détail. Sous l'onglet **Données**, dans le groupe **Plan**, cliquez sur le lanceur de boîte de dialogue **Plan**.

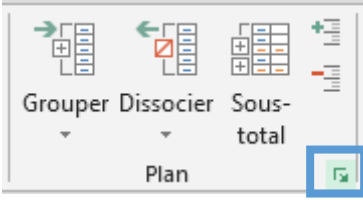

Pour spécifier une colonne de synthèse à gauche des colonnes de détails, désactivez la case à cocher Colonnes de synthèse à droite des colonnes de détail.

Si vos lignes de synthèse se trouvent au-dessus de vos lignes de détail, désactivez la case à cocher Lignes de synthèse sous les lignes de détail.

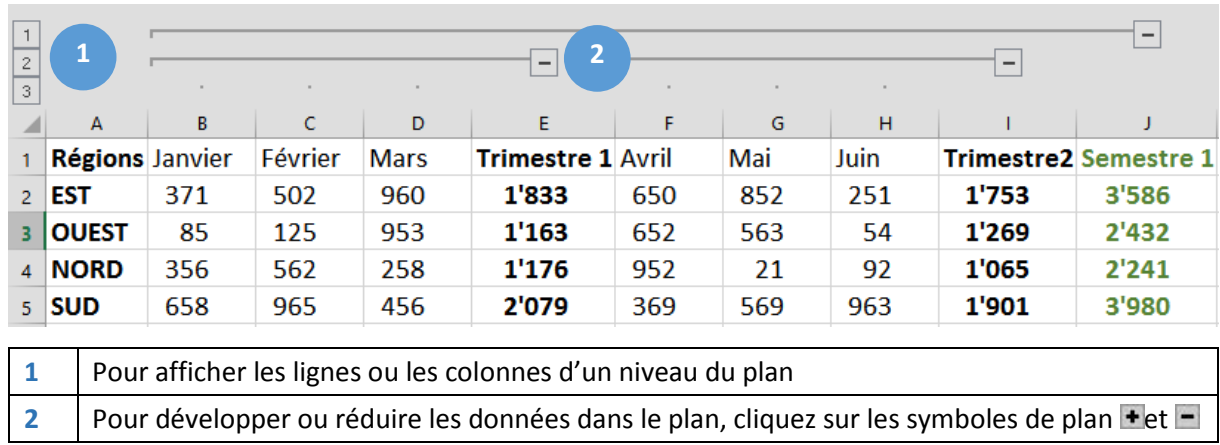

## DÉVELOPPER OU RÉDUIRE LES DONNÉES DANS LE PLAN

#### DISSOCIER DES DONNÉES DANS LE PLAN

Sélectionnez les lignes ou les colonnes à supprimer du plan, puis, dans le groupe **Plan** de l'onglet **Données**, cliquez sur **Dissocier**.

 Pour sélectionner toutes les lignes ou colonnes d'un groupe, maintenez la touche MAJ enfoncée et cliquez sur la case Hou sur la case Edu groupe

#### SUPPRIMER UN PLAN

- **Cliquez dans le tableau.**
- Sous l'onglet **Données**, dans le groupe **Plan**, cliquez sous le bouton **Dissocier**, puis sur **Effacer le plan**.